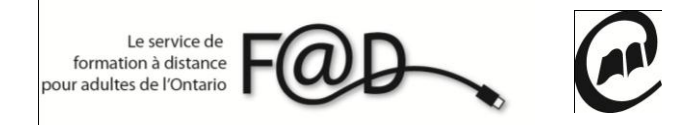

**Le service de formation à distance pour adultes de l'Ontario (F@D)**

## **Étapes pour remplir une évaluation diagnostique**

**1.** Allez sur le site de la F@D [www.sefad.ca](http://www.sefad.ca/)

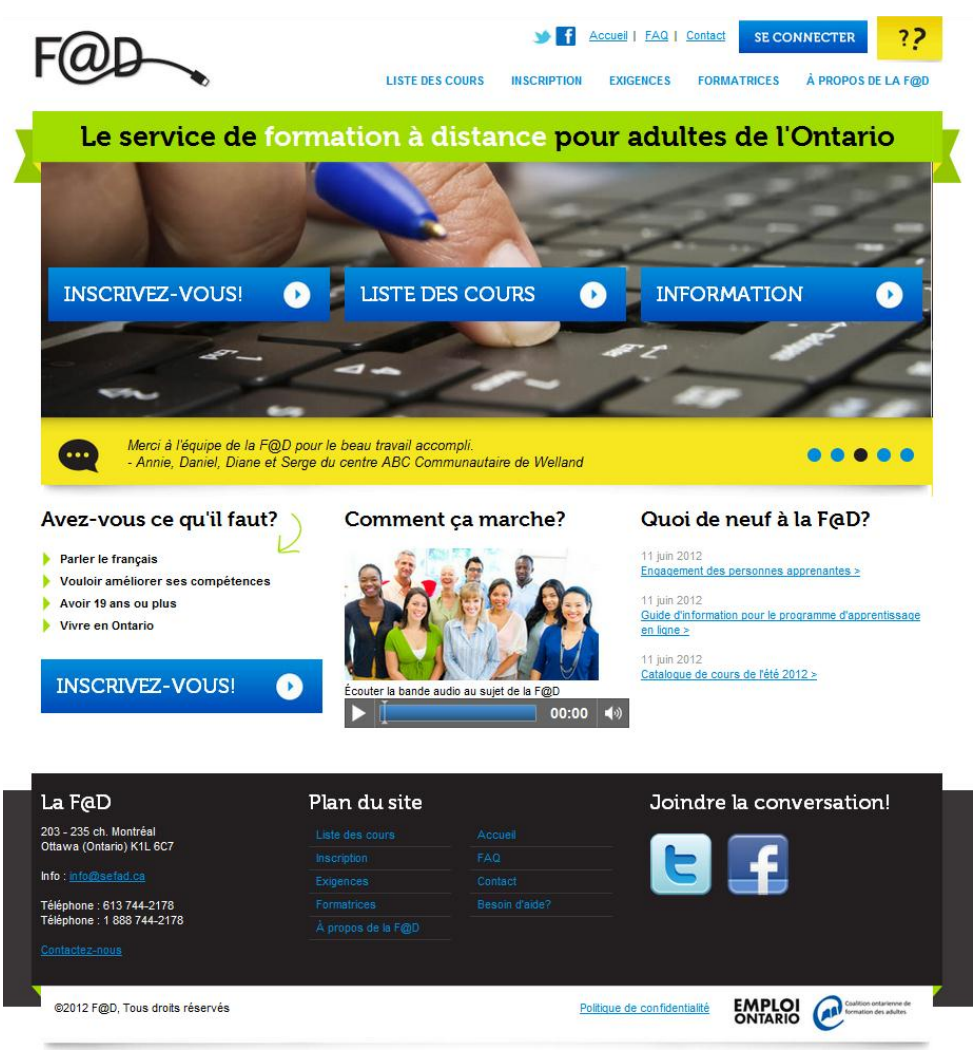

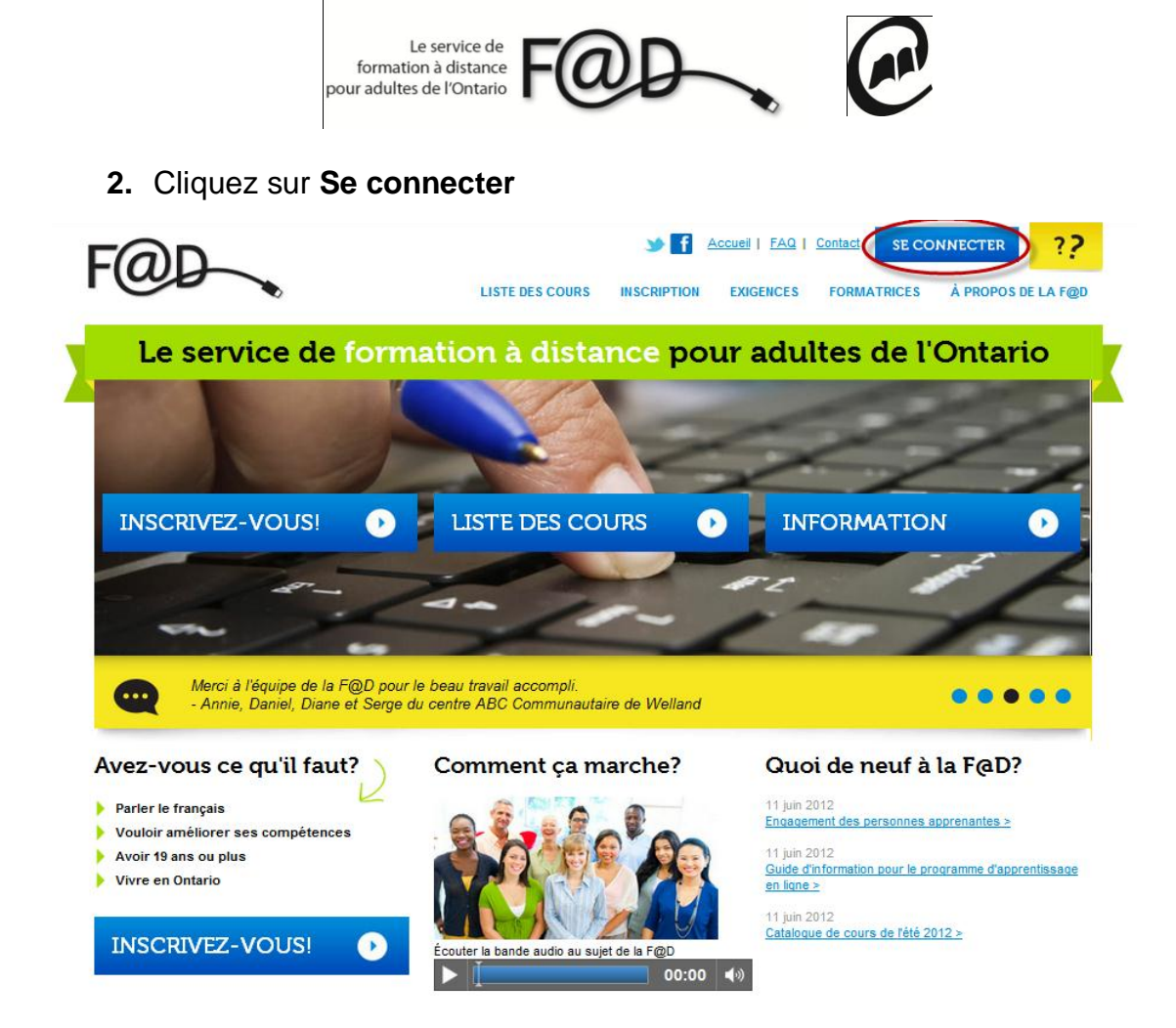

**3.** Entrez votre **nom de connexion** et **mot de passe** et cliquez sur soumettre

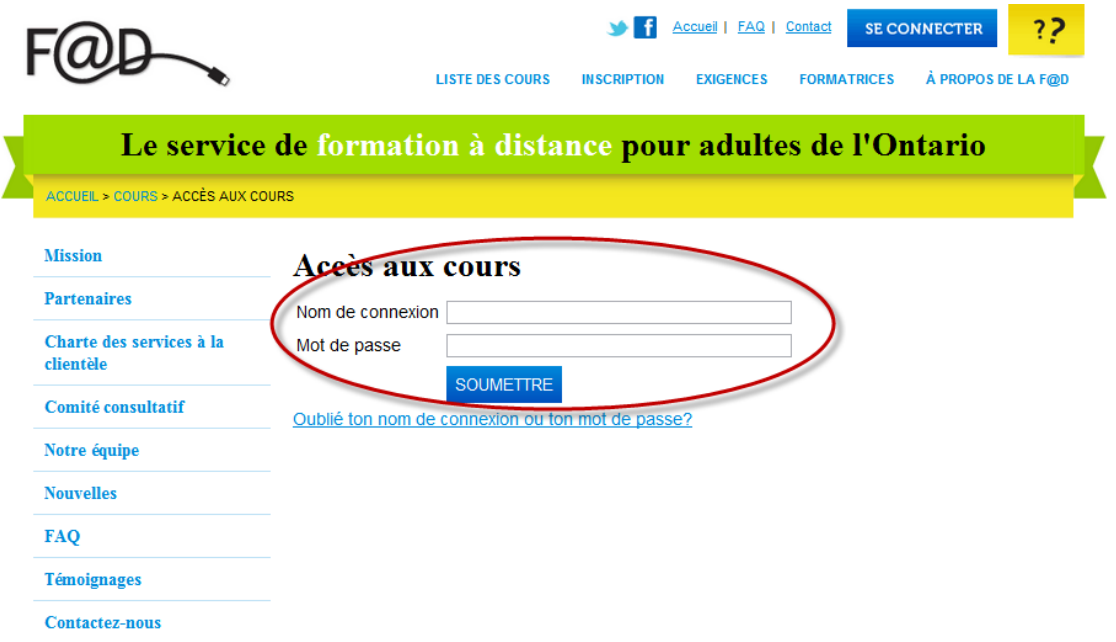

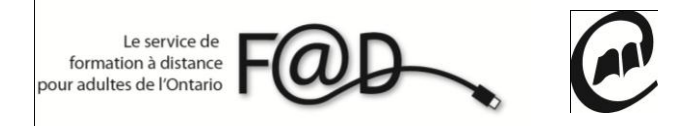

**4.** Cliquez sur **Mes évaluations**

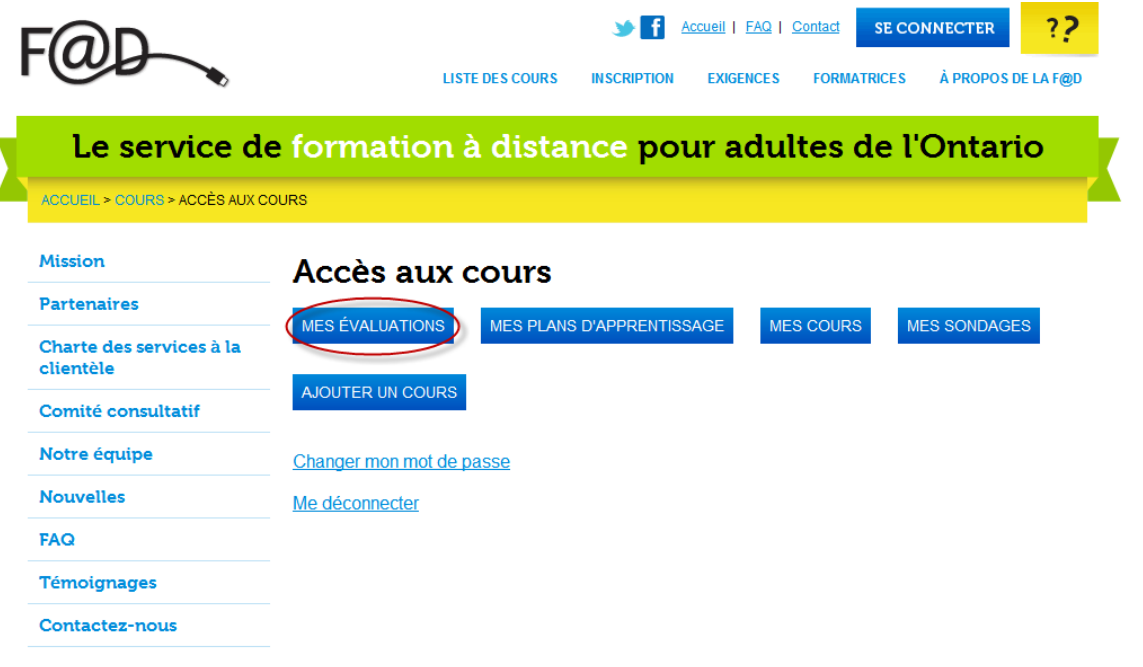

- Accueil | FAQ | Contact SE CONNECTER ? **LISTE DES COURS INSCRIPTION** À PROPOS DE LA F@D **EXIGENCES FORMATRICES** Le service de formation à distance pour adultes de l'Ontario ACCUEIL > COURS > ACCÈS AUX COURS > ÉVALUATIONS Mission Évaluations **Partenaires** MES ÉVALUATIONS MES PLANS D'APPRENTISSAGE MES COURS MES SONDAGES Charte des services à la clientèle AJOUTER UN COURS Comité consultatif Notre équipe Merci de remplir l'évaluation diagnostique suivante: A1.2 : Lire des textes continus **Nouvelles** FAQ **Témoignages** Contactez-nous
- **5.** Cliquez sur l'évaluation que vous devez remplir

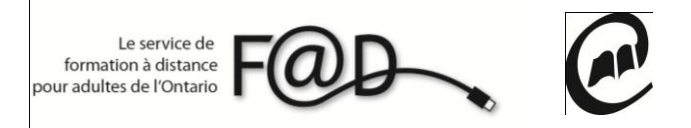

**6.** Répondez aux questions de l'évaluation et cliquez sur soumettre.

**Merci d'avoir complété cette évaluation!**

**N'hésitez pas à communiquer avec la F@D pour toute question** 

**1 888 744-2178 ou info@sefad.ca**